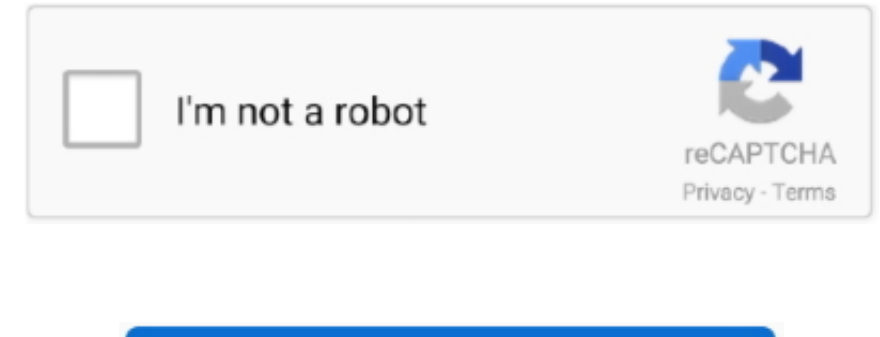

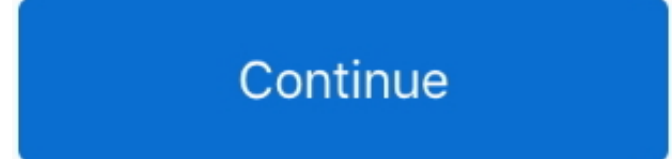

## **Cara Download Video Pada Youtube Video**

Metode ini bahkan bisa mendownload video Youtube yang dilindungi hak ciptanya Addon Easy Youtube Downloader Ini adalah cara download video youtube dengan menambahkan addon atau plugin ke browser anda.. • Untuk mendownload silahkan klik tombol format yang ditunjuk anak panah.. Sekarang UMMY Video Downloader sudah ada di komputer anda dan siap membantu anda mendownload video dari Youtube.. Jika anda mau mendownload dalam SEMUA format termasuk atas dan MP3, silahkan gunakan metode di bawah ini.. Memainkan video 720p pada Mac dan perangkat portable Setelah video selesai men-download, Anda dapat menemukan mereka dalam kategori selesai.. Sekian dulu informasi saya pembaca blog sederhana saya ini tidak lagi bingung mengenai bagaimana sebenarnya Cara Download Video Youtube Dari Google Chrome.. Ummy Video Downloader Cara di atas cukup praktis; tapi mendownload dan menginstall UMMY VIDE membuat download jadi lebih mudah lagi.

com' dan (langsung secara cepat, agar video awal ikut terekam) dan tunggu video yang di play tadi sampai habis.. Itulah bagaimana cara download video YouTube di Android dengan cepat Bakal makin mudah deh nonton video favor pertama-tama kunjungi URL berikut: • Klik tombol UNDUH untuk mendownload video youtube downloader.. • Selesai sudah proses menginstall extensi Easy Youtube Video Downloader untuk Google Chrome.. Agar lebih bermanfaat pengg teman – teman gunakan sebagai default browser pada komputer atau laptop teman – teman semuanya.. • Klik Pada tulisan Add to Chrome untuk melakukan instalasinya • Kemudian klik pada tulisan Continue untuk melanjutkan • Kemu berfungsi.. Sekian informasi sederhana saya mengenai bagaimana Cara Download Video Youtube Dari Google Chrome ini,semoga dapat menambah pengetahuan teman – teman sebagai pengguna dari Google Chrome seperti saya ini.

cara memunculkan idm pada youtube, cara menghilangkan iklan pada youtube, cara menampilkan download pada youtube, cara memberi subtitle pada video youtube, cara memberi foto pada akun youtube, cara memberi thumbnail pada v youtube pada indihome, cara mengaktifkan komentar pada youtube, cara memberi translate pada youtube, cara memberi subtitle pada youtube, cara download pada youtube, cara mendownload pada youtube, cara menambahkan tag pada youtube

Cara download youtube menggunakan plugin ini adalah sebagai berikut: • Buka link di bawah ini sesuai browser yang anda gunakan: • (saya menggunakan browser ini) • • Setelah halaman terbuka anda akan melihat TOMBOL ADD TO F Baiklah,mari kita lihat lebih lanjut mengenai bagaimana sebenarnya Cara Download Video Youtube Dari Google Chrome ini?? Download Video Youtube Dari Google Chrome Berikut ini adalah langkah - langkah untuk Download Video Yo Dapatkan Extensi untuk Download Video Youtube Dari Google Chrome yang bernama.. Want to download video from YouTube Dari ketiga cara download video di youtube yang telah saya sebutkan diatas, cara pertama merupakan cara ya kamu punya rekomendasi cara menyimpan video lainnya, kamu bisa share di kolom komentar.. Program ini juga dapat membantu Anda mengkonversi download video untuk bermain di perangkat portabel.. Saya tidak menyarankan anda un berhak cipta maupun video-video lain yang bermuatan negatif.. Sekarang di bawah Video tersebut sudah ada tombol download dari ummy . Untuk mendownload max 720p, silahkan mengklik tombol hijau DOWNLOAD.. Cara Download Video Browser akan mendownload file ummy downloader ini.. Daripada kita berlama - lama dengan basa - basi yang menghabiskan waktu,lebih baik kita langsung saja kepada pokok permasalahan kita yaitu mengenai bagaimana Cara Downloa Chrome.

## **cara memunculkan idm pada youtube**

Motorola droid 2 stock restore fixed gear bikes • Setelah penginstalan selesai klik FINISH.. Plugin atau addon yang paling direkomendasikan untuk ini adalah EASY YOUTUBE DOWNLOADER.. Tersedia juga tombol PAUSE dan STOP jik membatalkan download dari youtube ini. e10c415e6f

## **cara menampilkan download pada youtube**

Cara Download Video Pada Youtube AndroidSemoga untuk teman – teman yang memiliki hobby Download Video Youtube ini terbantu dengan adanya sedikit artikel sederhana saya ini.. Inilah Cara Reupload Video YouTube Tingkat Dewa Recordernya dan Pilih 'Play' pada video yang ada di 'Vidio.. CATATAN: Metode Ini Tidak Bisa Mendownload Video Youtube dalam format resolusi FULL HD atau 1080p ke atas, ataupun dalam format MP3.. Jadi tunggu sampai pengundu selesai silahkan klik file untuk melakukan pengunduhan • Windows akan melakukan konfirmasi apakah anda menyetujui pemasangan; jadi setujui saja konfirmasi ini • Akan muncul LICENSE AGREEMENT di mana anda harus menyetujui; anda menyetujui, maka UMMY VIDEO DOWNLOADER akan diinstal di komputer anda.. CARA DOWNLOAD VIDEO YOUTUBE HD ATAU MP3 • Sekarang untuk download video youtube anda bisa membuka URL Youtube yang ingin anda download.

## **cara memberi foto pada akun youtube**